e-Tax を始めるにあたり,事前準備のセットアップの流れ

2020.1.29 作成

1.令和元年分確定申告特集サイトを表示してください。

https://www.nta.go.jp/taxes/shiraberu/shinkoku/tokushu/index.htm

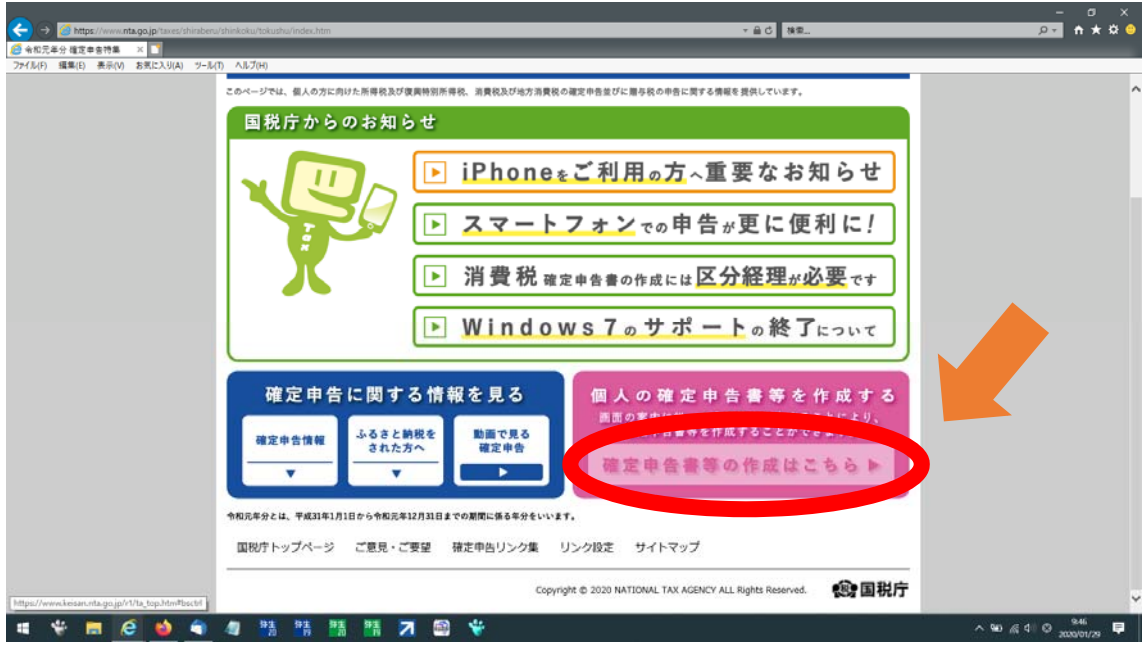

2.作成開始ボタンを押します。

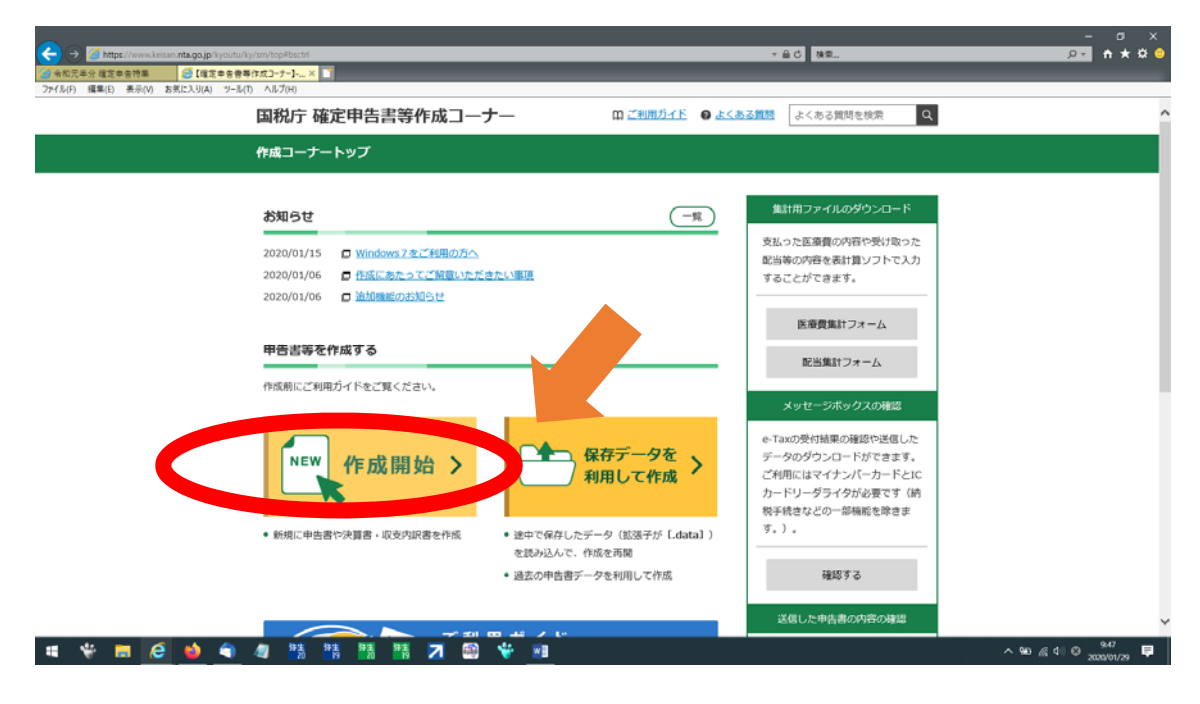

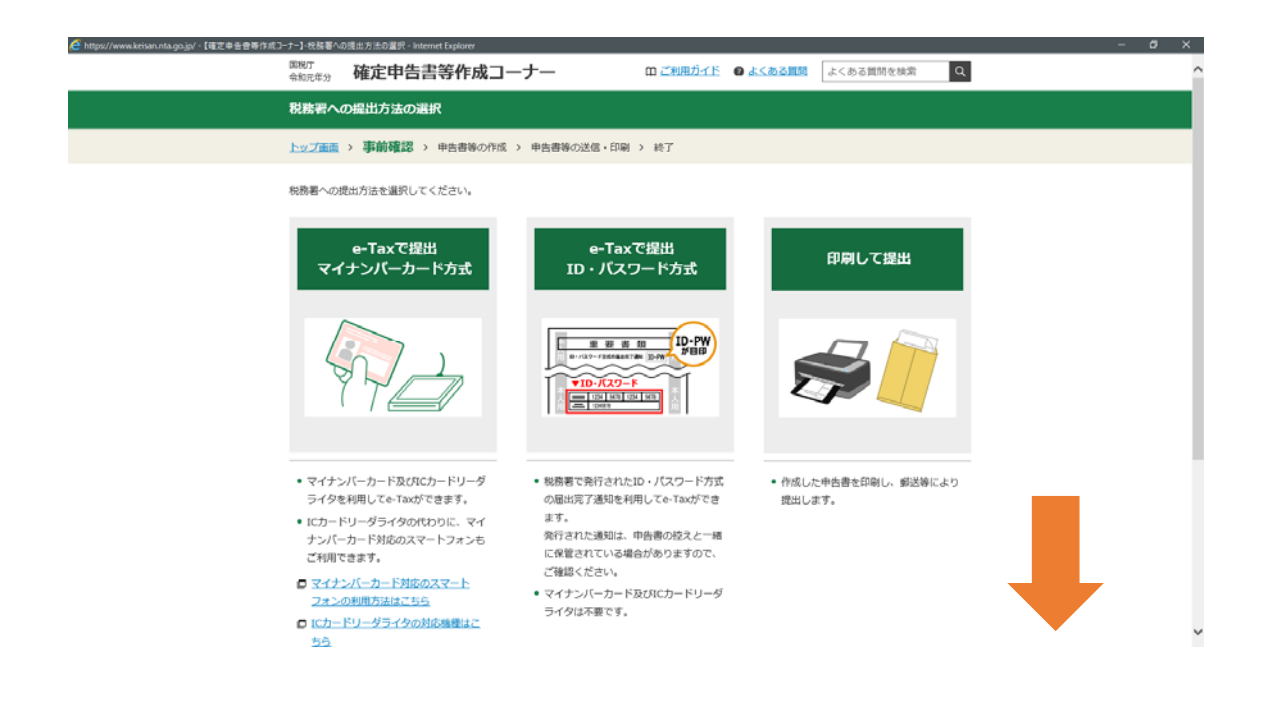

3.この画面の下をスクロールする。すると,"税理士の方が代理送信を行う場合はこちら "ボタンが現れるので,こちらを押します。

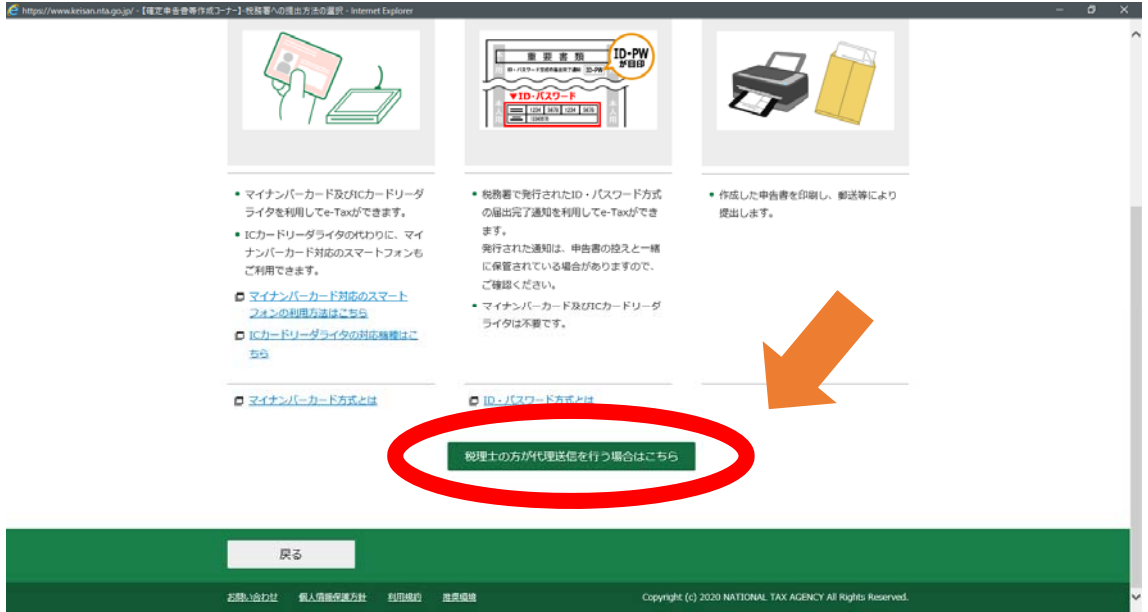

4."e-Taxのご利用のための事前準備を行います"画面になります。

ここで最新の事前準備セットアップが正常に適用されています。と表示されているかご確 認下さい。適用されていなければ,ソフトをダウンロードし,適用してください。

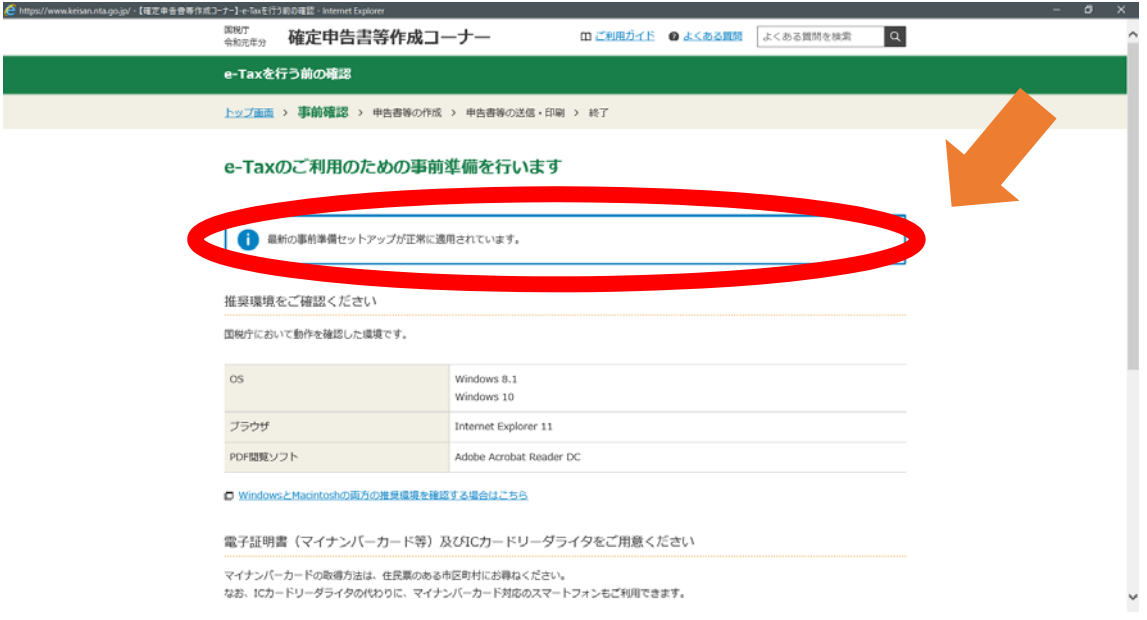

以上が最新の事前準備セットアップが正常に適用されているかどうか確認作業となります。 確認ができましたら,申告書作成作業に入ります。